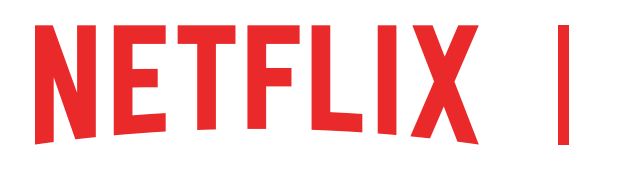

## COMO USAR AS FERRAMENTAS DE CONTROLE DOS PAIS DA NETELIX

O primeiro passo para usar as ferramentas de controle dos pais da Netflix é criar um perfil infantil.

## **PERFIS INFANTIS**

## COMO CRIAR UM PERFIL COM CLASSIFICAÇÃO ETÁRIA ESPECÍFICA

1. Clique em "Mais" no aplicativo ou selecione o menu suspenso no site da Netflix para acessar a página Gerenciar perfis. Os perfis podem ser adicionados em aparelhos fabricados após 2013.

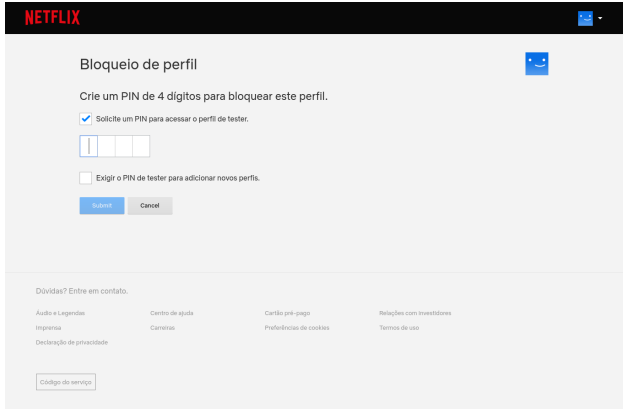

- 2. Selecione Adicionar perfil.
- 3. Dê um nome ao perfil.

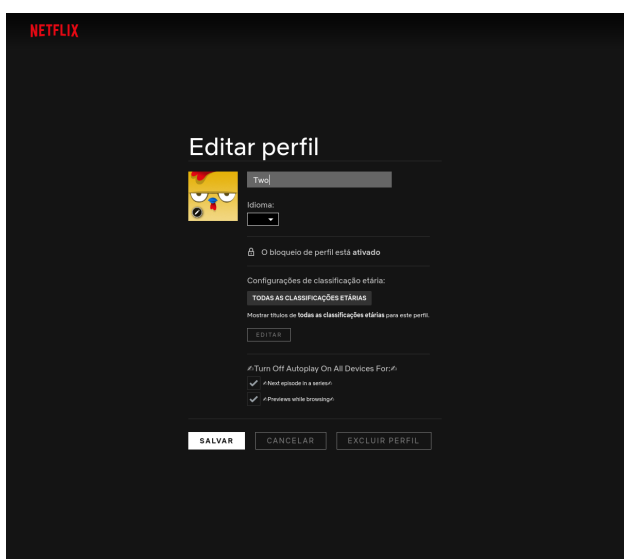

- 4. (Opcional) Para usar a experiência infantil da Netflix para crianças de até 12 anos, selecione "Criança?".
- 5. Selecione "Continuar".

O novo perfil aparecerá na lista de perfis da

## **CONTROLE DE PIN**

#### OMO BLOQUEAR OU DESBLOQUEAR PERFIS EM SUA CONTA

- 1. Acesse a página *Conta* em Netflix.com/account.
- 2. Abra a seção *Controle dos pais* do perfil que deseja bloquear.
- 3. Altere a configuração *Bloqueio de perfil*.
- 4. Digite a senha de sua conta Netflix na tela.
- 5. Marque a caixa *Exigir PIN* para acessar o perfil selecionado. Para remover a exigência do PIN, desmarque a caixa.
- 6. Digite os quatro números do PIN. Esse será o seu PIN do *Bloqueio de perfil*. Se você não quiser que uma criança adicione um perfil à conta sem inserir um PIN, selecione *Exigir PIN para adicionar novos perfis*.
- 7. Selecione *Enviar*.

A partir de agora, você deve inserir o PIN do *Bloqueio de tela* para acessar o perfil bloqueado ou assistir a um título baixado pelo perfil bloqueado.

Para exigir um PIN para a criação de qualquer perfil novo na conta, selecione *Exigir PIN de [nome do perfil do titular da conta] para adicionar novos perfi*s na configuração Bloqueio de perfil no perfil do titular.

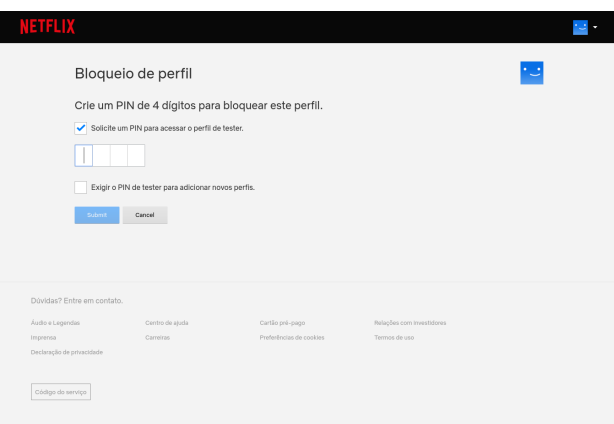

# **HUB DE PERFIS**

No hub de perfis, você vê e ajusta as configurações de conteúdo e de reprodução e acessa o histórico de reprodução de cada perfil.

- *• As classificações etárias* garantem que somente os títulos com determinada classificação serão exibidos para determinado perfil. Você também pode impedir que títulos específicos sejam reproduzidos no perfil.
- *• As configurações de reprodução automática* permitem limitar a reprodução automática de conteúdo.
- O histórico de reprodução mostra todos os títulos assistidos e quando foram reproduzidos em um perfil infantil.

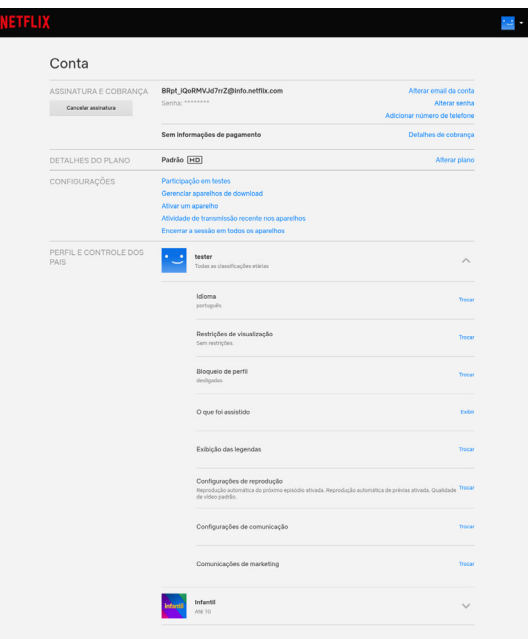

## COMO DEFINIR A CLASSIFICAÇÃO ETÁRIA OU BLOQUEAR SÉRIES

- 1. Se você ainda não tiver criado um perfil infantil, faça isso.
- 2. Acesse a página *Conta* em Netflix.com/account.
- 3. Abra a seção *Controle dos pais* do perfil que deseja gerenciar.
- 4. Altere a configuração *Restrições de visualização*.
- 5. Digite sua senha da Netflix.
- 6. Defina a classificação etária de séries e filmes para o perfil.
- 7. Em *Restrições de títulos*, digite o nome do título e clique nele quando aparecer. A lista de títulos restringidos aparecerá em vermelho.
- 8. Selecione *Enviar*.

### COMO ATIVAR E DESATIVAR A REPRODUÇÃO AUTOMÁTICA

- 1. Acesse a página *Conta* em Netflix.com/account.
- 2. Abra a seção *Controle dos pais* do perfil em que deseja desativar a reprodução automática.
- 3. Altere as *Configurações de reprodução*.
- 4. Marque ou desmarque a opção *Iniciar automaticamente o próximo episódio de uma série em todos os aparelhos*.
- 5. Selecione *Salvar*.

Com a opção de reproduzir o próximo episódio ativada, o próximo episódio das séries será reproduzido automaticamente. Para reativar a reprodução automática, habilite a configuração a qualquer momento no perfil desejado.

## COMO ACESSAR O HISTÓRICO DE REPRODUÇÃO DE UM PERFIL INFANTIL

Você pode consultar o histórico de séries e filmes reproduzidos nos perfis infantis de sua conta.

- 1. Acesse a página *Conta* no site da Netflix
- 2. Abra a seção *Controle dos pais* do perfil que deseja gerenciar.
- 3. Clique em *O que foi assistido*.

O histórico de reprodução mostra todos os títulos assistidos e quando foram reproduzidos no perfil. Use o botão *Mostrar mais* para carregar outros títulos se a lista não mostrar tudo de uma vez.